## Comment réserver un livre déjà emprunté?

1- Rechercher le livre que vous voulez réserver

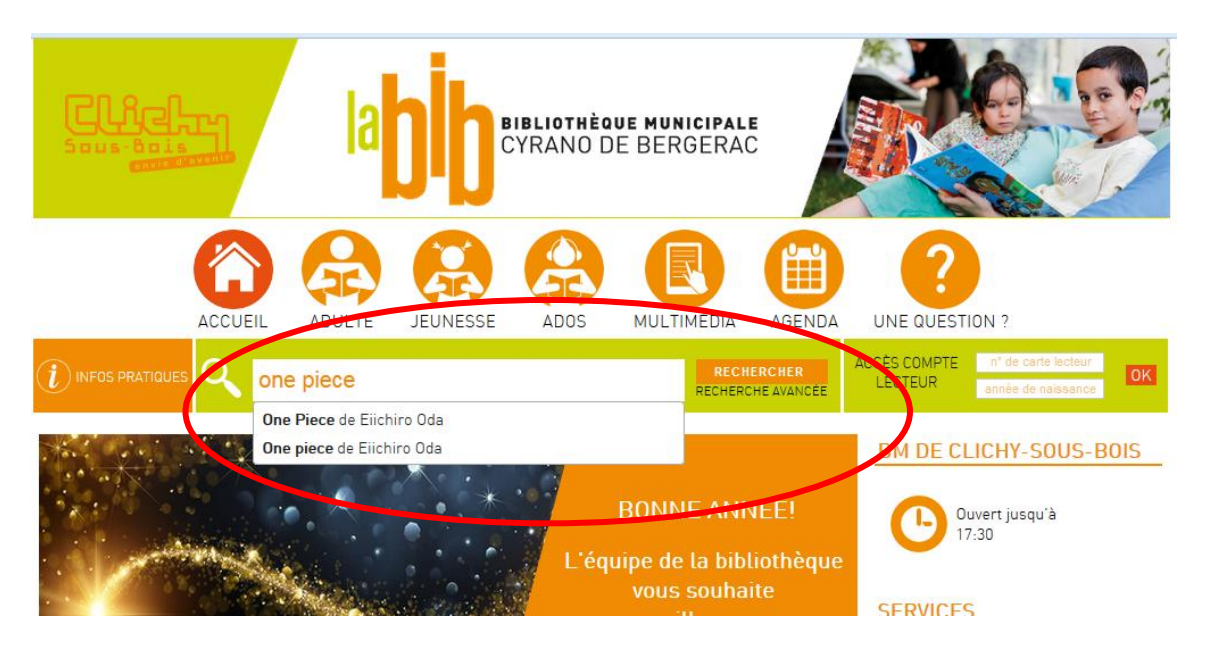

2- Un signe  $+$  apparait sur les livres qui peuvent être réservé, cliquez dessus

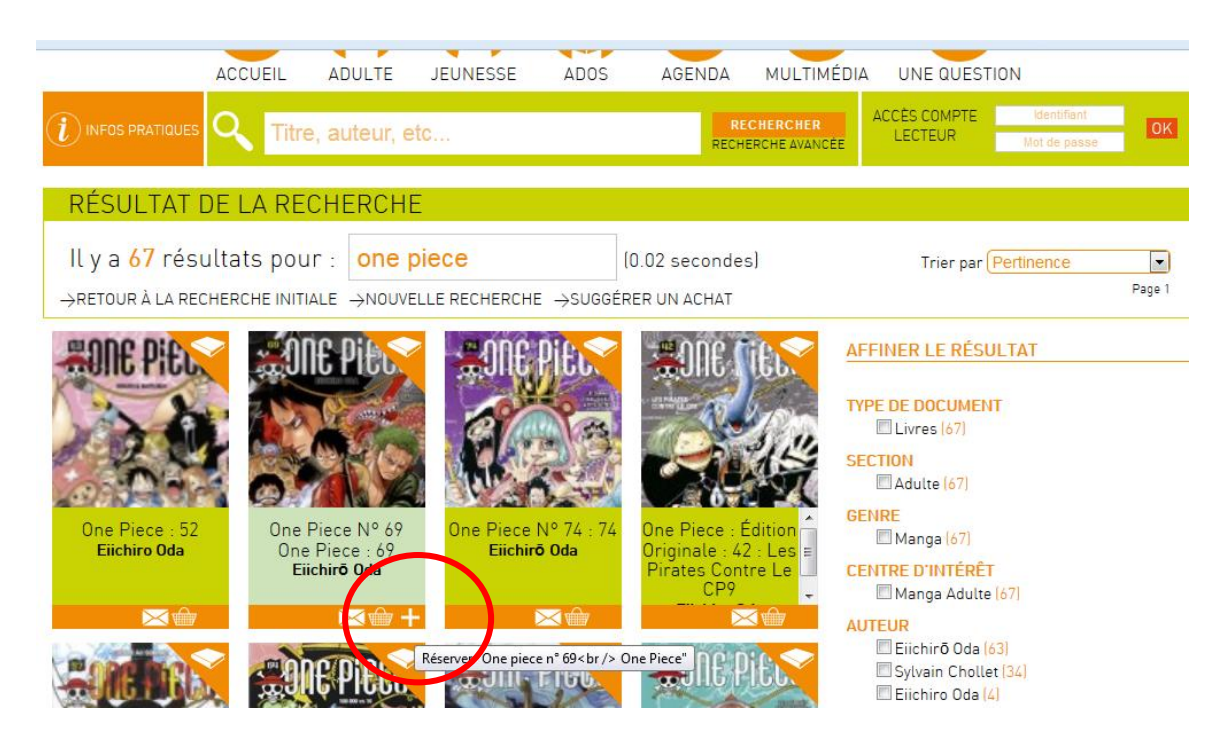

3- Une fenêtre s'ouvre, cliquez à nouveau sur le  $+$ 

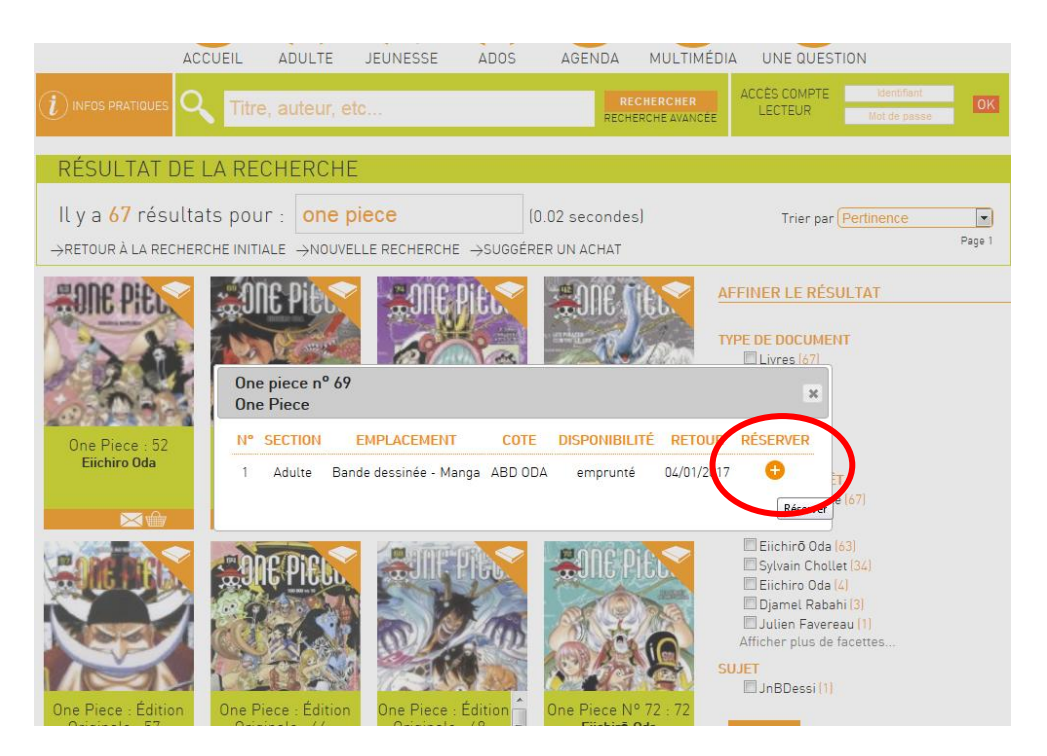

4- Une nouvelle fenêtre s'ouvre pour vous connectez à votre compte lecteur si cela n'était pas déjà fait. Identifiez-vous. (Pour rappel : identifiant = les 6 chiffres sur votre carte de bibliothèque ; mot de passe = votre année de naissance)

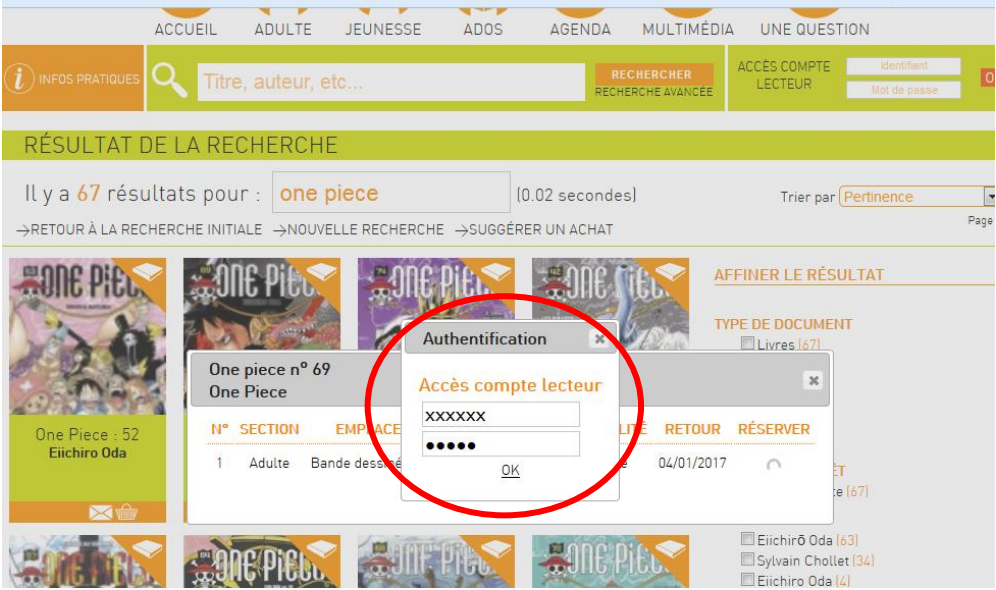

5- Un message confirme votre réservation

→RETOUR À LA RECHERCHE INITIALE →NOUVELLE RECHERCHE →SUGGÉRER UN ACHAT

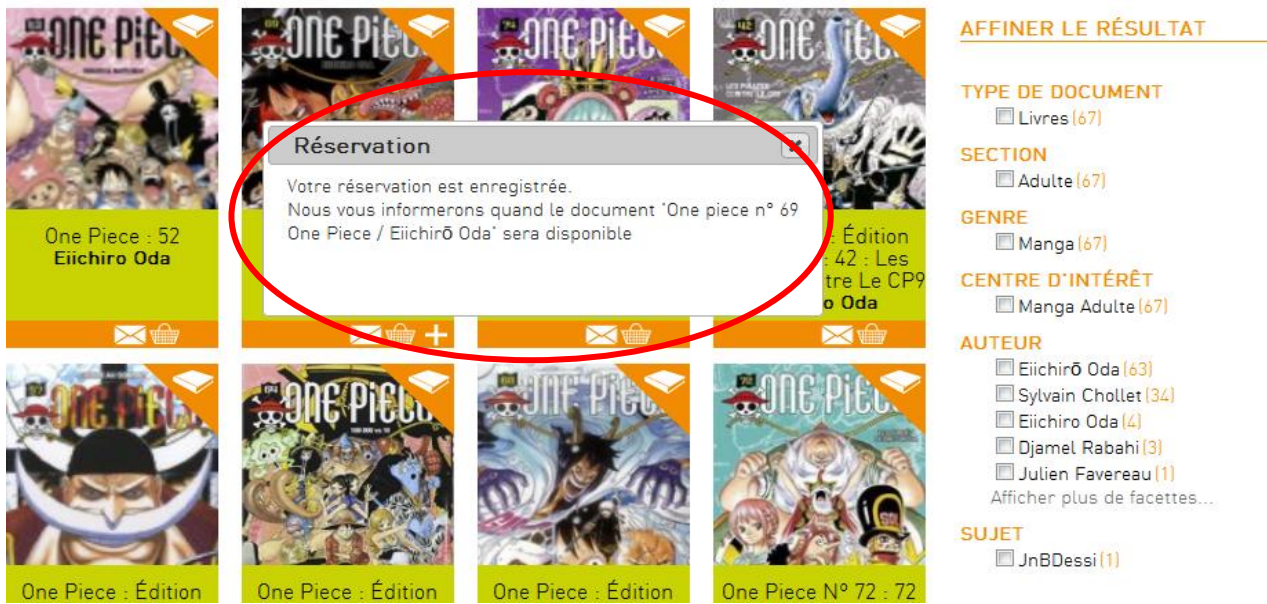

One Piece : Édition

One Piece Nº 72